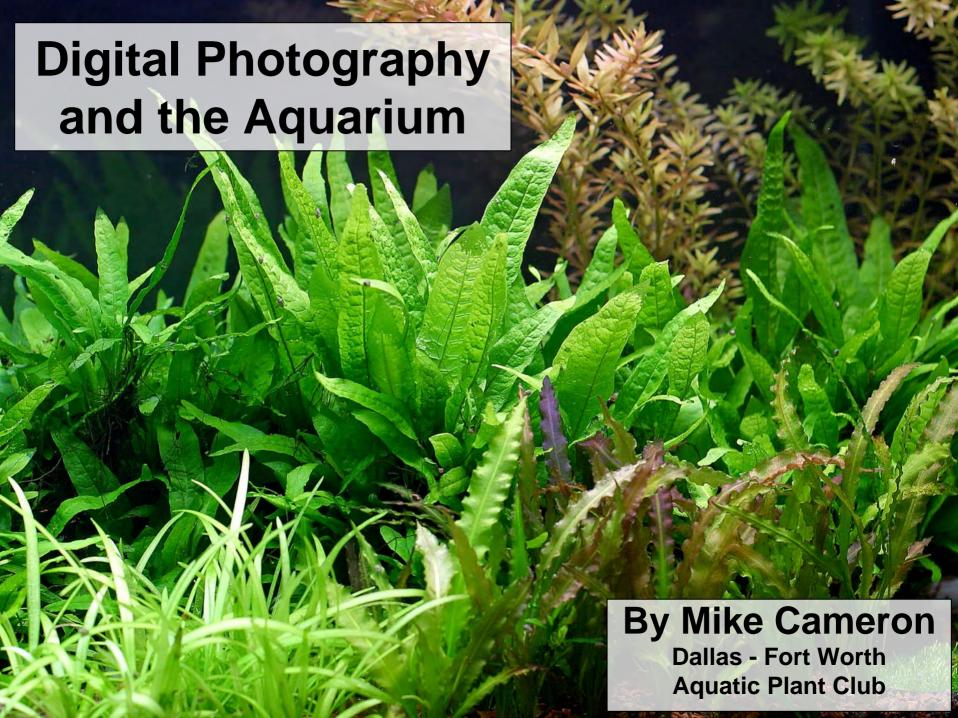

#### Overview

- Why *digital* photography?
- What is important in choosing a camera?
- How do you make good images?
- Digital darkroom tips and tricks

# Why Digital?

- The downside high initial cost
  - Camera
  - Memory cards
  - Camera accessories (flash, tripod, adaptors)
  - Computer (if you don't already own one)
  - The technical learning curve
  - Electronics are always cheaper tomorrow

# Why Digital?

- The upside
  - Speed
    - Quick turnaround, which promotes fast learning
    - Easy to experiment
  - Low cost after initial investment
    - No film costs
    - Don't pay for "bad" pictures
  - Technology has matured, less likely to become obsolete

# What's Important

- Megapixels Megapixels
  - The measure of how many pixels make up the sensor in a camera
  - Higher megapixels = more detail and larger prints
  - Higher megapixels means more storage is required, both in you flash card ("digital film") and hard drive
  - 3 MP camera is a good compromise for most people between print quality, storage, & cost, but purchase as high as your budget allows
  - 5-6MP is the best in consumer level digital cameras
  - 6-14MP is state-of-the-art in professional grade gear

### Resolution and Printing

- It is generally accepted that you need 300dpi (dots per inch) for a high quality print, although some experts indicate 200 to 240dpi is enough.
- 2 MP = 1600 x 1200 image size in pixels
  - -1600/300 = 5.33 inches
  - -1200/300 = 4.00 inches
  - 2MP will make excellent 3x5 or 4x6 prints
- $3MP = 2160 \times 1440 \rightarrow 7.2 \times 4.8$  inches
  - Excellent 5x7, Good 8x10
- 6MP = 3072 x 2048 -> 10.24 x 6.82 inches
  - Excellent 8x10

# Digital Film

- How does the camera store its files
  - Compact flash, SmartMedia, SecureDigital,
     MemoryStick (Sony), floppy disk, CD

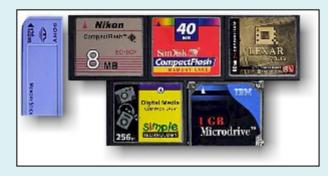

- Floppy disks sound appealing, but are too restricting.
   The camera applies too much compression to fit images on the disk, and image quality suffers
- You will want a larger flash card than provided with the camera – at least 64MB or 128MB

# What's Important

- Macro focus capability (get close to your subject)
- External flash
  - allows you to move the flash away from the lens and prevent reflections
  - Either use flash in hot-shoe or on off-camera cord
- Fast Aperture lens
  - allows you to use a faster shutter speed in low light to prevent motion blur
  - F/2.8 is fast . . . F/5.6 is slow
- Adjustable ISO (sensitivity to light)
  - Increasing ISO allows you to take pictures in lower light, but you will see more noise in the picture

# How to make good images

- The common sense stuff
  - Clean the glass, inside and out! You won't see the spots on the camera's tiny review screen.
  - Turn off the filter (prevents water/plant movement)

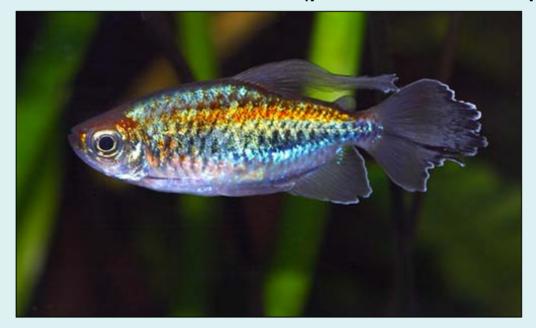

This picture looks good on my monitor, but when I printed it, is showed a lot of areas where I missed cleaning algae off of the glass!

#### Flash Reflections

- Flash Reflections
  - Keep the lens close to the glass
  - Keep the flash away from the lens

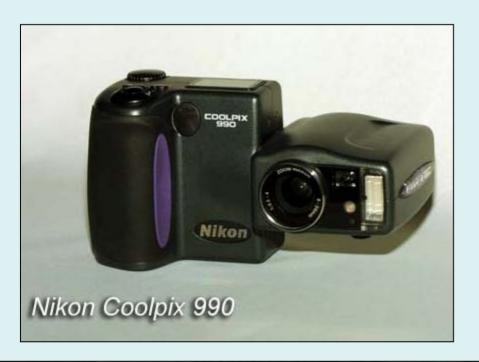

This was my first digital camera, a 3.3 megapixel Nikon Coolpix 990. It is a great camera with excellent macro capability, but the flash is very close to the lens. When the flash is used, it often shows up as a bright "starburst" in the glass.

#### Flash Reflections

My current camera, a Canon D60 digital SLR, has an external flash. This allows the flash to be a large distance from the lens, and thus minimizes the flash reflection seen with the Coolpix 990.

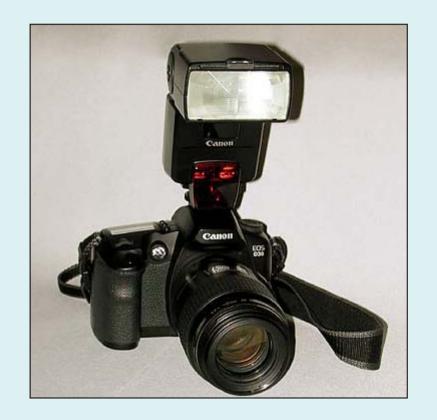

#### Flash Reflections

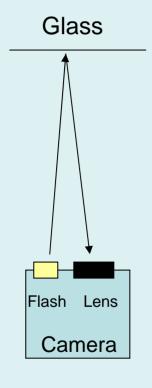

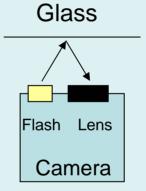

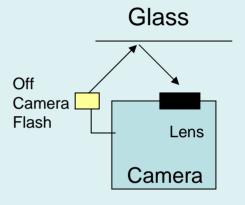

Flash close to lens Lens far from glass Bad Flash close to lens Lens close to glass Better Flash far from lens Lens close to glass Best Case

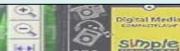

#### Reflections

- Other reflections and distortions
  - Keep the room dark to minimize other reflections (windows, room lights, etc)
  - Make sure the aquarium hood is tight and not "leaking" light
  - Shoot straight through the aquarium glass (out of focus areas and the "rainbow" effect)
  - Thinner glass = less distortion

#### Reflections

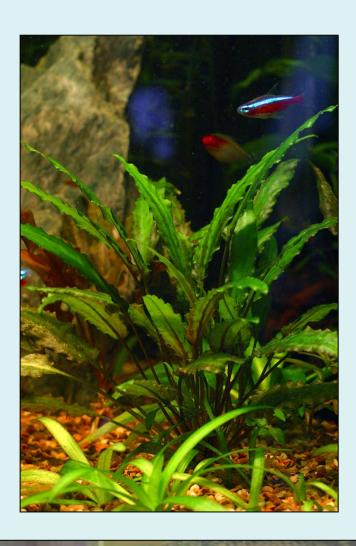

Not too bad, but I missed the reflections of the window behind me when I took this image.

50mm lens F/8.0 1/30sec ISO400 Camera on Tripod Flash over top of tank

#### Reflections

Here is my setup for the picture on the previous page.

- 1. Flash on top of tank w/diffuser
- 2. Camera near glass

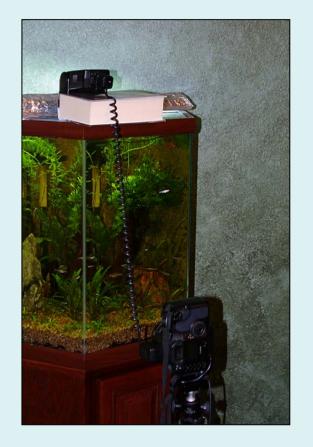

# How to make good images

- Use a tripod for stationary subjects to eliminate camera shake
  - Plants, Tanks, etc. . .
- Make sure you subject is parallel to the camera if you want all of it in focus.
- Take *lots* of pictures. . . Remember, they're *free!* Pro-photographers shoot 10's and 100's of images for a "keeper"

# Exposure

- Exposure
  - -#1 Digital No-No: Don't over-expose your images (i.e. make them too light)
  - If detail is lost in the white areas of your image, it is gone forever
  - If detail is under-exposed, you may be able to recover it using Photoshop levels and/or a contrast masking/digital blending technique.
  - Use the histogram review on your camera if it is available.

## Exposure

- Automatic vs Manual Exposure
  - In automatic mode, the camera makes all of the decisions for you
  - If you learn to use the manual modes of your camera, you can control many more aspects of you images
    - Aperature mode (You select aperture, camea selects shutter speed)
    - Shutter mode (You select shutter speed, camera selects aperture)
    - Full Manual (You select both)

- Aperture controls the amount of light entering the camera
  - Wide apertures (around F/2.8) let a lot of light in and allow fast shutter speeds to stop the action, but have a small depth of field
  - Narrower apertures (F/4, F/5.6, F/8,...)
     restrict light, necessitating slower shutter
     speeds (fast objects blur), but have a larger depth of field

- DOF depends on distance to subject and aperture size
- Subjects in the range of DOF appear in focus

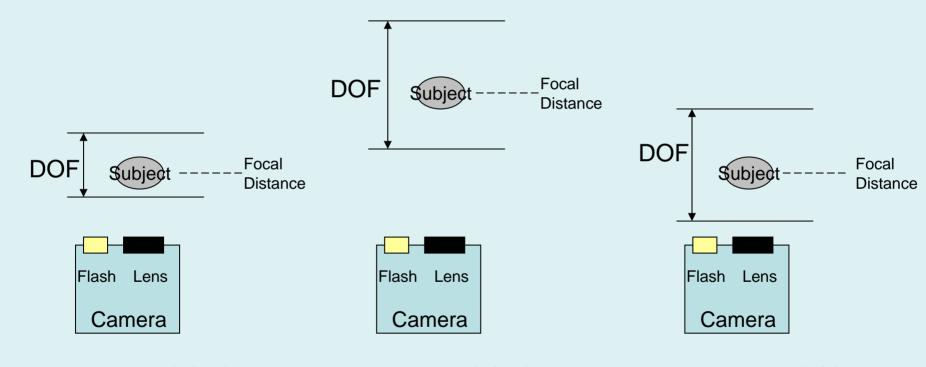

Wide Aperture (F/2.8)
Short Distance to Subject
Small DOF – Fast Shutter

Wide Aperture (F/2.8)
Long Distance to Subject
Larger DOF – Fast Shutter

Narrow Aperture (F/8)
Short Distance to Subject
Larger DOF – Slower Shutter

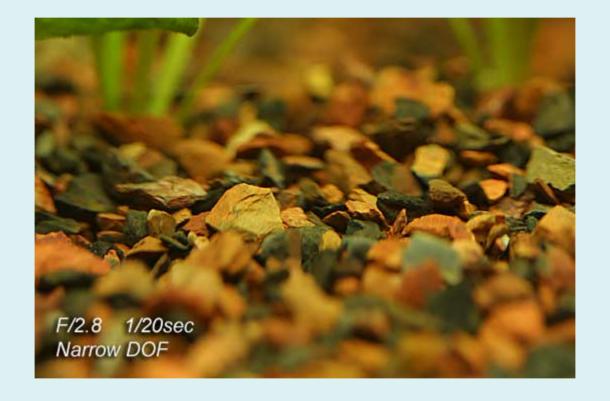

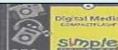

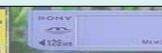

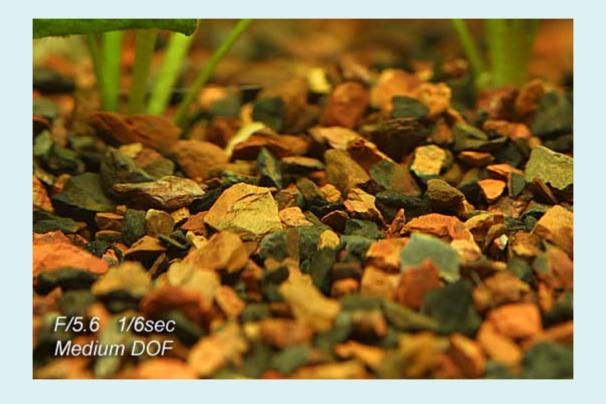

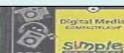

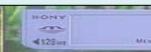

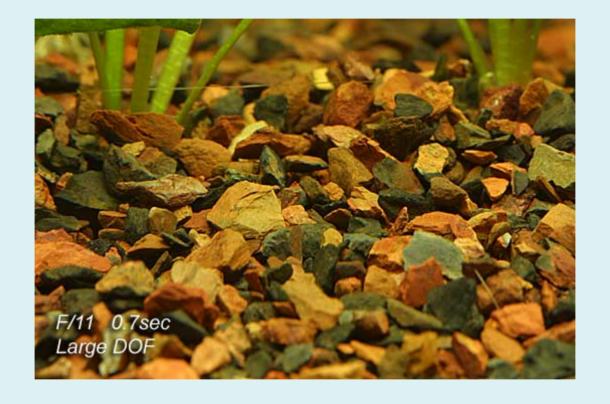

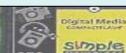

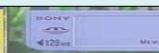

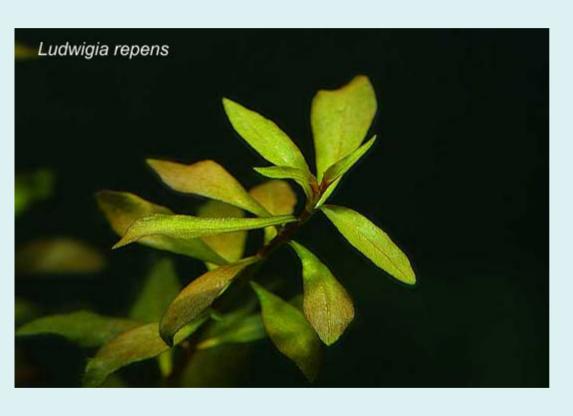

As another demonstration of DOF, here is a picture of the aquatic plant *ludwigia repens*. The top leaves are in sharp focus, while the lower leaves are progressively out of focus as the stem decends to the back of the tank.

Here is a picture of a black ruby barb. The shallow DOF draws attention to the eyes and mouth, given this a portrait-like quality. This is a common use of shallow DOF

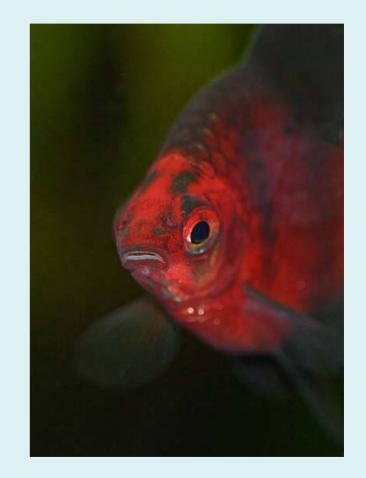

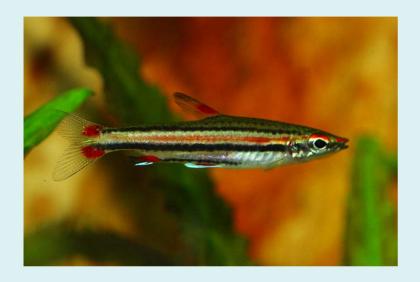

Here the fish, a three line pencil fish, is parallel to the camera, and is entirely in focus.

Which picture is better depends on your taste and the image's purpose.

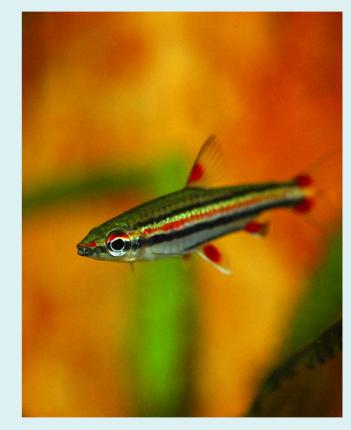

Here the fish is at an angle to the camera, and only the eye and head are in sharp focus.

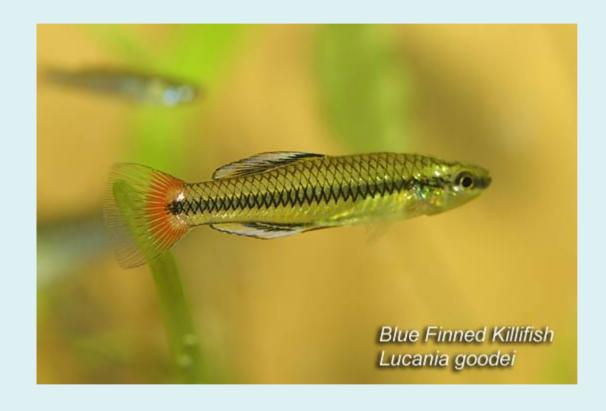

DOF gone wrong!
This blue finned killifish started turning away just as I took the picture. Its head is now out of focus, and the picture looks "wrong". A narrower aperture would have helped this, as long as the shutter speed did not go too slow.

- When shooting with available light (i.e. no flash), I use aperture priority on my camera. In this mode, the user picks the aperture, and thus the depth of field, and the camera calculates the shutter speed in order to get a good exposure. I use the camera's exposure compensation dial to tweak the final output.
- When using an external flash, I usually use full manual mode on my camera to set both the aperture (for DOF) and shutter speed (to control blur), and the automatic exposure system powers the flash to light the scene appropriately. However, a flash has limits on the light it can produce, and this will limit your aperture and shutter speed settings.

## What about shutter speed?

- Choosing a small aperture for a large DOF means you will have a slow shutter speed
- Rule of thumb to avoid blur due camera shake:
   Shutter Speed = 1/focal length
  - 50mm lens means you want faster than 1/50sec
- Use a tripod for stationary subjects
- Increase your ISO setting (the light sensitivity of your camera's sensor)
  - There is a downside to this. As ISO increases, noise also increases

## The Digital Darkroom

- Professional film photographers always adjusted their images in the darkroom
- Photoshop is the digital photographers equivalent
- Photoshop tools to use for corrections:
  - Color casts -- Use levels or curves
  - Contrast use contrast mask or digital blending
  - Simple blemishes use the rubber stamp tool
  - Sharpness use the un-sharp mask filter

- Allows quick adjustment of white and black levels
- Allows color casts to be easily removed if a white area shows in the image

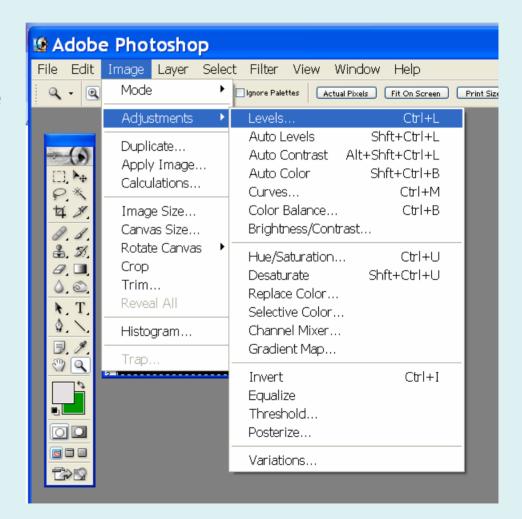

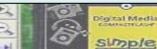

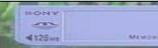

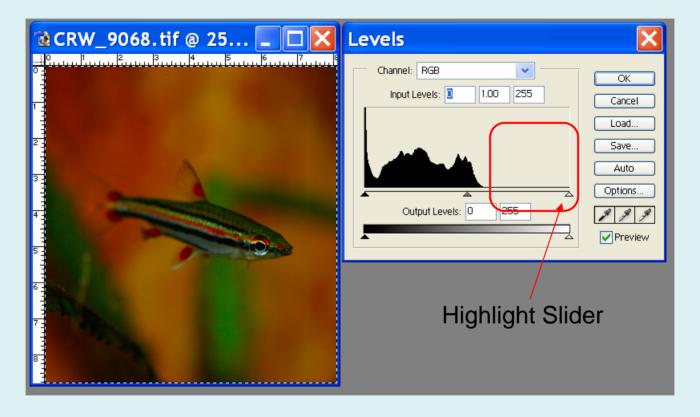

There are no colors in the upper end of the histogram, indicating the photograph is under-exposed. Sliding the highlight slider to the left will lighten the image.

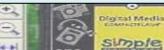

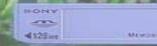

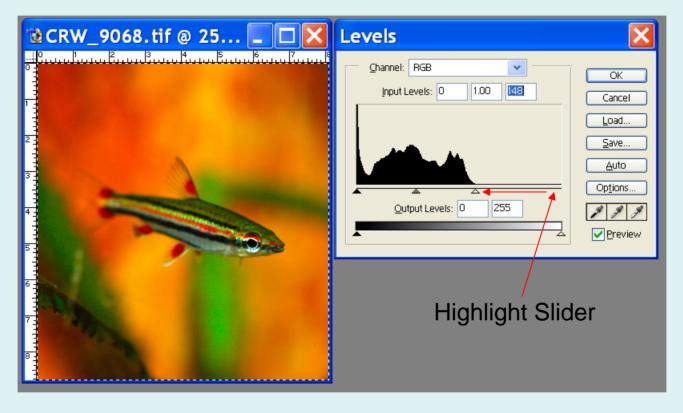

If there was a color cast to this image, we could click on the highlight eyedropper, and then click on an area in the image that was white (as in the next example).

Removing a color cast using levels and a white area on the image

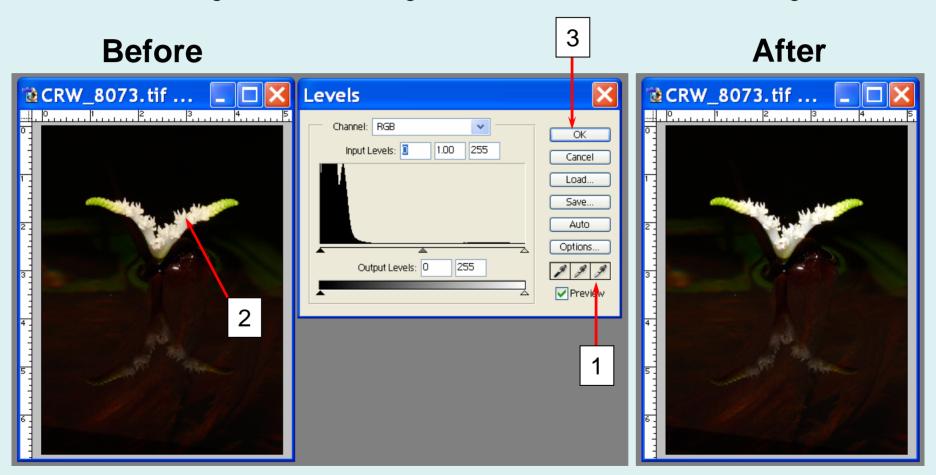

Yellow Cast White

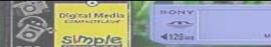

# Photoshop – Digital Blending

- The digital equivalent to using a split-neutral density filter
- Works best with stationary subjects
- The steps:
  - Take two identical pictures (use a tripod) except expose one for the highlights and one for the shadows (the autobracket feature of your camera can be used)
  - Open both in photoshop
  - Drag the darker image on top of the ligher image
  - Add a layer mask
  - Copy the light image
  - Paste it into the layer mask (alt-click the layer mask, edit->paste)
  - Blur the layer mask (filter->blur->gausian, radius 20-50)
  - Flatten image, adjust levels, and crop (if desired)

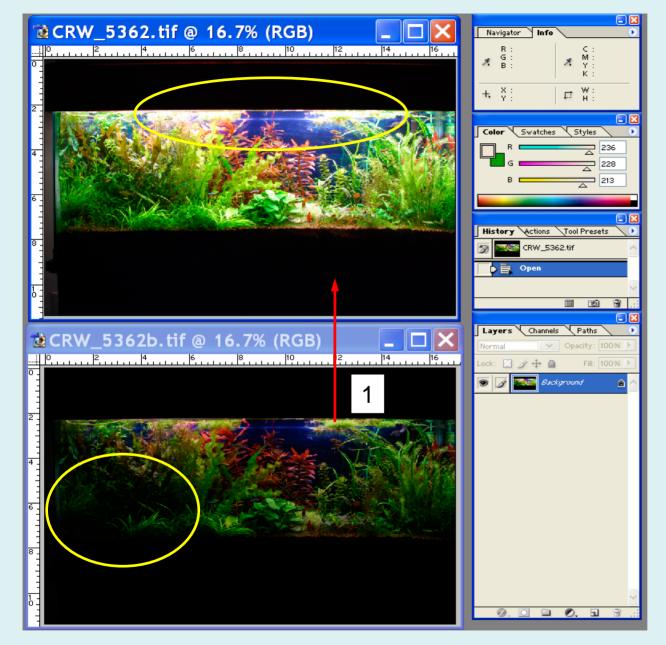

Drag the dark image onto the light image

The top image is overexposed: the highlights are burnt out, but the dark areas show good detail.

The bottom image is under-exposed. The highlights have good detail, but the dark areas are black and featureless.

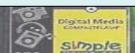

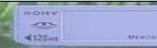

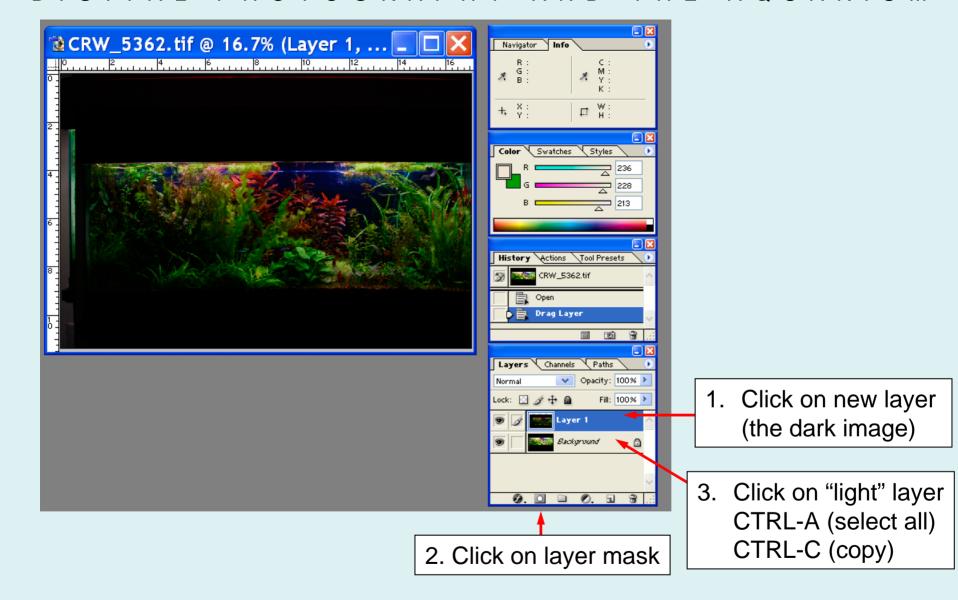

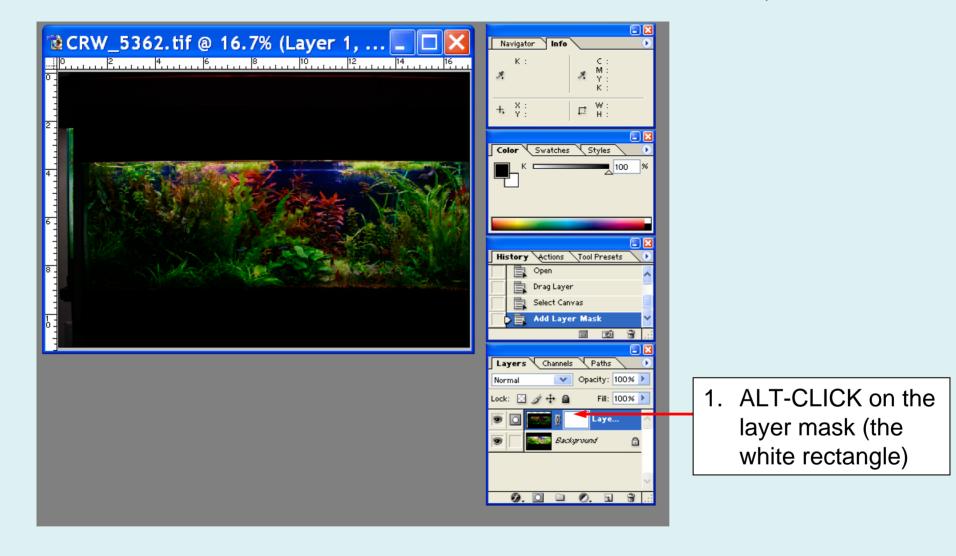

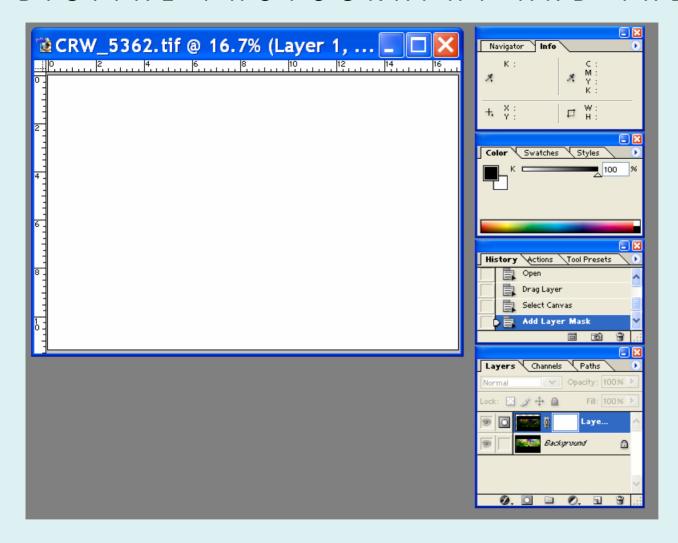

1. CTRL-V to paste the light image here (it will paste in greyscale)

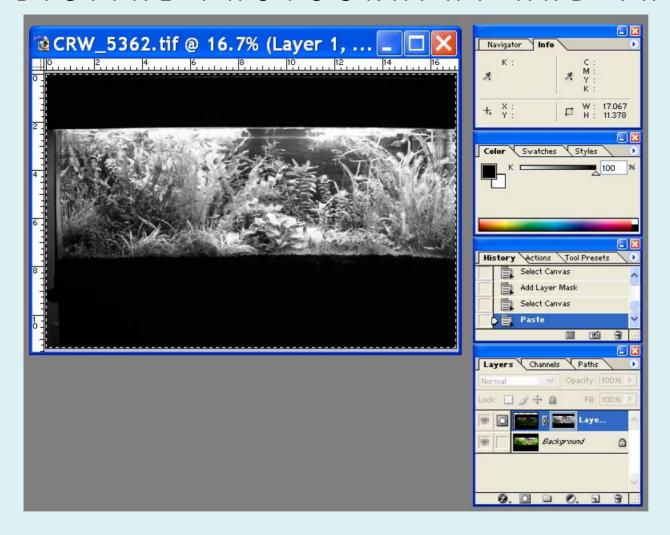

- 1. Go to Filter Menu.
- 2. Select Blur
- 3. Select Gausian Blur

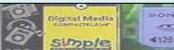

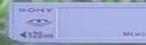

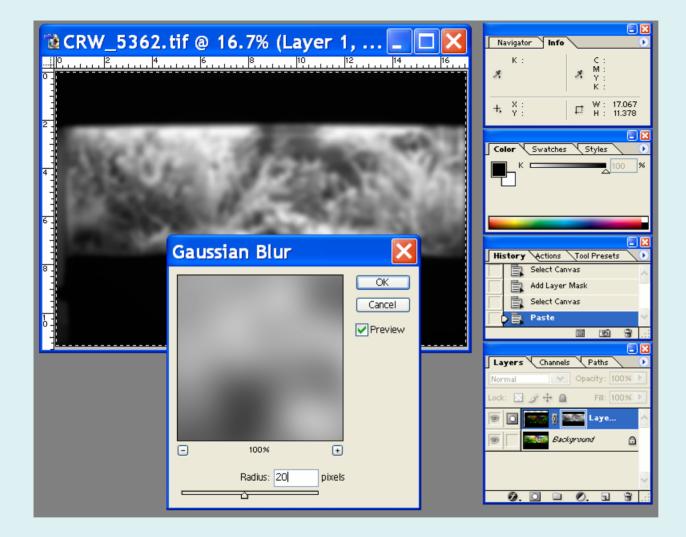

- 1. Set radius to somewhere between 20 -50 depending on the level of detail in the image
- 2. Click OK

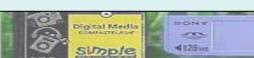

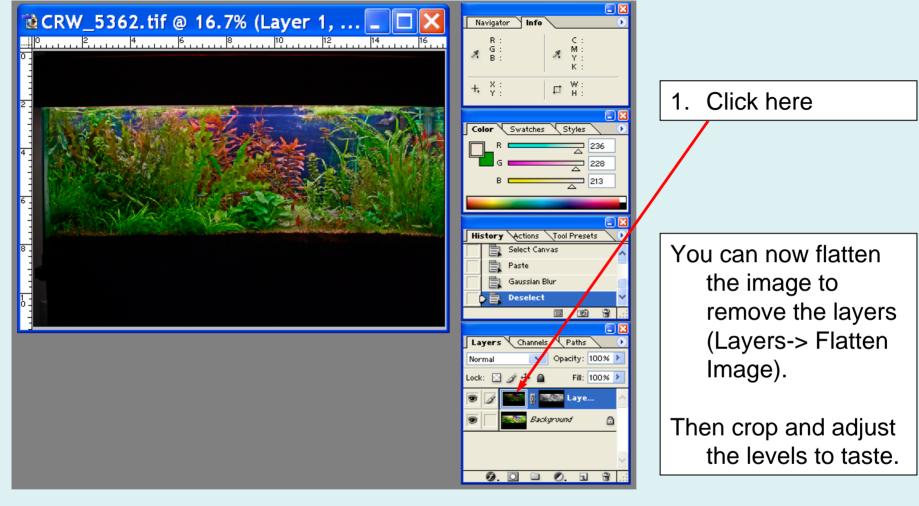

We now have a composite image that has both the highlight detail and the shadow detail.

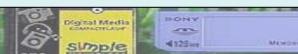

# Photoshop - Digital Blending

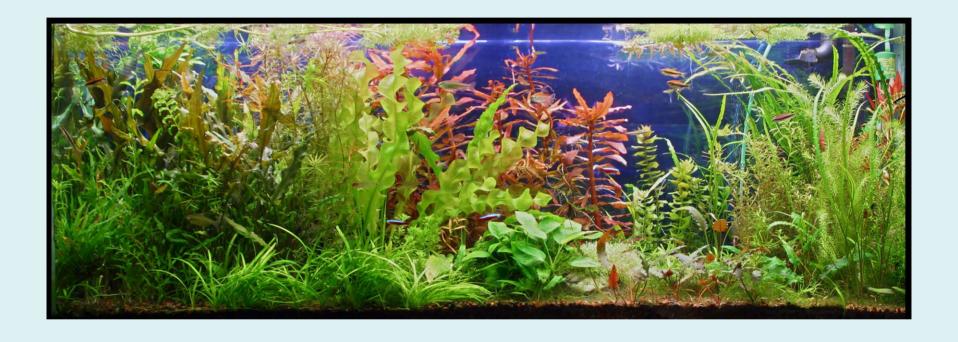

The Finished Image

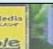

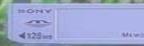

## Photoshop – Contrast Mask

- A method to bring out detail in shadow areas of an image
- Can be used on a single exposure
- The steps:
  - Duplicate the image on a layer (Layer->duplicate Layer)
  - Desaturate the duplicate (Image -> Adjustments -> Desaturate)
  - Invert the duplicate (Image -> Adjustments -> Invert)
  - Click on duplicate thumbnail and select blending mode then overlay
  - Use gaussian blur on the duplicate layer (small amount). You will have to experiment to see how much is enough.
  - Adjust the opacity as desired (duplicate thumbnail)

#### To Learn More

- Closeups in Nature, Shaw, AMPHOTO, 1987
- Digital Aquarium Photography, Carey
  - http://www.characin.com/photography/web-show/A-01-intro.html
- Understanding Contrast Masking, Reichmann
  - http://www.luminous-landscape.com/tutorials/understanding-series/u-contrastmasking.shtml
- Understanding Digital Blending, Reichmann
  - http://www.luminous-landscape.com/tutorials/digital-blending.shtml